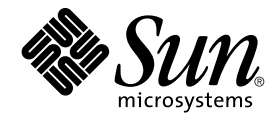

# Guide de dépannage de Java Desktop System Version 2

Sun Microsystems, Inc. 4150 Network Circle Santa Clara, CA 95054 U.S.A.

Référence : 817–6574–10 Mai 2004

Copyright 2004 Sun Microsystems, Inc. 4150 Network Circle, Santa Clara, CA 95054 U.S.A. Tous droits réservés.

Ce produit ou document est protégé par un copyright et distribué avec des licences qui en restreignent l'utilisation, la copie, la distribution, et la<br>décompilation. Aucune partie de ce produit ou document ne peut être rep aux polices de caractères, est protégé par un copyright et licencié par des fournisseurs de Sun.

Certaines parties de ce produit pourront être dérivées du système Berkeley BSD licenciés par l'Université de Californie. UNIX est une marque déposée aux Etats-Unis et dans d'autres pays et licenciée exclusivement par X/Open Company, Ltd.

Sun, Sun Microsystems, le logo Sun, docs.sun.com, AnswerBook, AnswerBook2, et Solaris sont des marques de fabrique ou des marques déposées de Sun Microsystems, Inc. aux Etats-Unis et dans d'autres pays. Toutes les marques SPARC sont utilisées sous licence et sont des marques de fabrique ou<br>des marques déposées de SPARC International, Inc. aux Etats-Unis et dans architecture développée par Sun Microsystems, Inc.

L'interface d'utilisation graphique OPEN LOOK et Sun™a été développée par Sun Microsystems, Inc. pour ses utilisateurs et licenciés. Sun reconnaît<br>les efforts de pionniers de Xerox pour la recherche et le développement du licenciés de Sun qui mettent en place l'interface d'utilisation graphique OPEN LOOK et qui en outre se conforment aux licences écrites de Sun.

CETTE PUBLICATION EST FOURNIE "EN L'ETAT" ET AUCUNE GARANTIE, EXPRESSE OU IMPLICITE, N'EST ACCORDEE, Y COMPRIS DES<br>GARANTIES CONCERNANT LA VALEUR MARCHANDE, L'APTITUDE DE LA PUBLICATION A REPONDRE A UNE UTILISATION<br>PARTICU S'APPLIQUERAIT PAS, DANS LA MESURE OU IL SERAIT TENU JURIDIQUEMENT NUL ET NON AVENU.

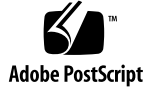

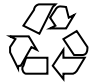

040430@8606

## Table des matières

#### **[Préface 5](#page-4-0)**

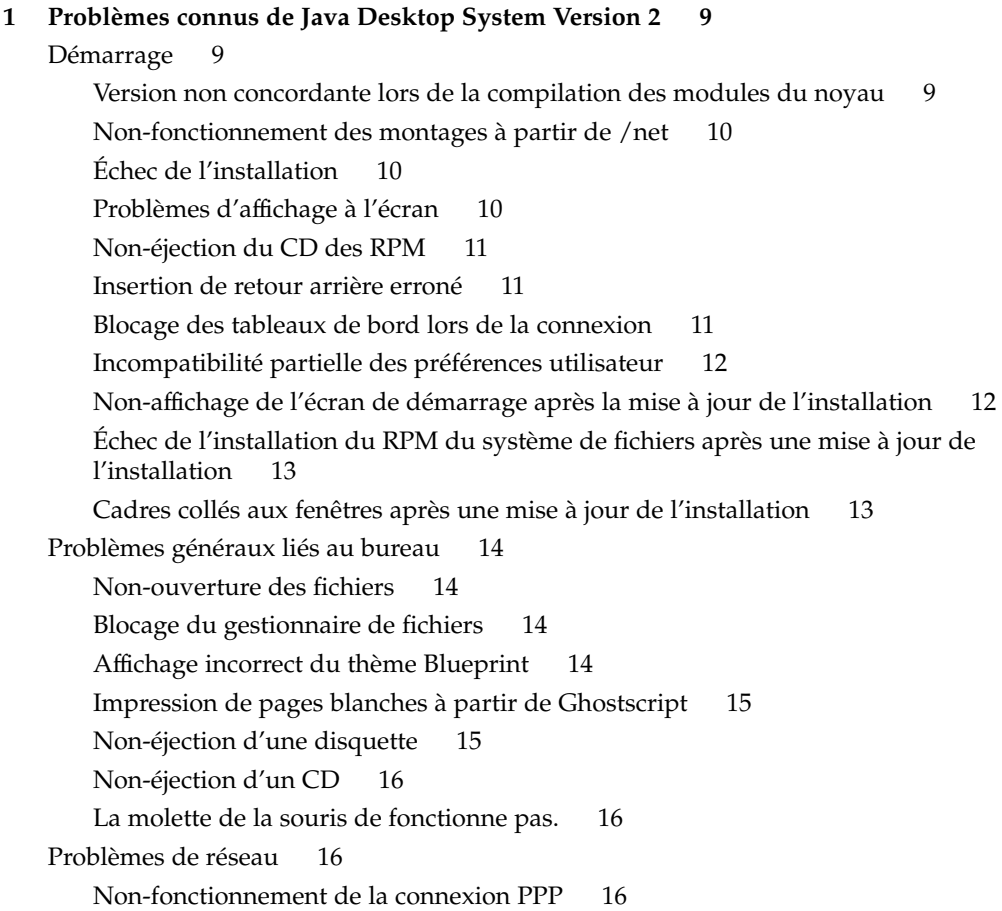

[Non-fonctionnement de la connexion via modem 17](#page-16-0) [Non-affichage des favoris réseau 17](#page-16-0)

#### **[2 Problèmes connus de certaines applications 19](#page-18-0)**

[Evolution 19](#page-18-0)

[Non-fonctionnement des dossiers virtuels d'Evolution 19](#page-18-0) [Blocage d'Evolution 20](#page-19-0) [Interruptions de l'installation d'Evolution 20](#page-19-0) [Éditeur de texte Gedit 20](#page-19-0) Impossibilité [d'entrer des caractères multioctet 20](#page-19-0) [Macromedia Flash Player 21](#page-20-0) [Non-affichage du texte 21](#page-20-0) [Mozilla 21](#page-20-0) [Blocage de l'application au cours de l'utilisation de Mozilla 21](#page-20-0) Blocage de Mozilla suite à [un clic sur un lien hypertexte RPM 22](#page-21-0) [Connexion de Mozilla](#page-21-0) à gdict impossible 22 Connexion de Mozilla à [un serveur de courrier interne impossible 22](#page-21-0) Blocage de Mozilla suite à [un collage de texte 22](#page-21-0) [Enregistreur de sons 23](#page-22-0) [Non-fonctionnement de la barre latérale et du compteur 23](#page-22-0) Impossibilité de lire le [fichier son deux fois 23](#page-22-0)

#### **[3 Problèmes de localisation 25](#page-24-0)**

[Toutes les versions localisées 25](#page-24-0) Indisponibilité [des fonctions ATOK X AUX 25](#page-24-0) [Non-fonctionnement de l'impression de documents PDF 28](#page-27-0) [Non-affichage des versions localisées héritées dans l'écran de connexion 28](#page-27-0) Non-affichage des noms de [fichiers et de répertoires localisés 29](#page-28-0) [Fonctionnement incorrect des touches de modification 30](#page-29-0) [Rendu incorrect des chaînes 30](#page-29-0) [Versions localisées en chinois 31](#page-30-0) [Impression de caractères avec un cadre 31](#page-30-0) [Non-localisation de YaST2 en chinois de Hong-Kong 31](#page-30-0) [Versions localisées en japonais 32](#page-31-0) [Lecture des pièces jointes d'Evolution impossible 32](#page-31-0)

#### **[Index 33](#page-32-0)**

## <span id="page-4-0"></span>Préface

Ce manuel fournit des informations de dépannage relatives à Sun Java™ Desktop System Version 2.

### Documentation connexe

Les manuels suivants y sont apparentés :

- *Guide d'installation de Java Desktop System Java Version 2* ;
- *Guide de l'utilisateur : démarrage rapide de Java Desktop System Version 2 ;*
- *Guide de dépannage de Java Desktop System Version 2* ;
- *Java System Update Service User's Guide*.

### Documentation associée

Les documents suivants sont associés à ce guide :

- *GNOME 2.2 Desktop Accessibility Guide* ;
- *Guide d'administration système du bureau GNOME 2.2 pour Linux* ;
- *Guide de l'utilisateur du bureau GNOME 2.2 pour Linux* ;
- *StarOffice 7 Office Suite Administration Guide*;
- *StarOffice 7 Office Suite Basic Guide* ;
- *StarOffice 7 Office Suite Setup Guide* ;
- *StarOffice 7 Office Suite Manuel de l'utilisateur* ;
- *Guide de l'utilisateur de Ximian Evolution 1.4 Sun Microsystems*.

## Accès à la documentation Sun en ligne

Le site Web docs.sun.com<sup>SM</sup> vous permet d'accéder à la documentation technique Sun en ligne. Vous pouvez le parcourir ou y rechercher un titre de manuel ou un sujet particulier. L'URL de ce site est <http://docs.sun.com>.

## Commande de documentation Sun

Sun Microsystems offre une sélection de documentation produit imprimée. Pour obtenir la liste des documents et savoir comment les commander, reportez-vous à la rubrique "Acheter la documentation Sun" sur le site <http://docs.sun.com>.

## Conventions typographiques

Le tableau suivant présente les modifications typographiques utilisées dans ce manuel.

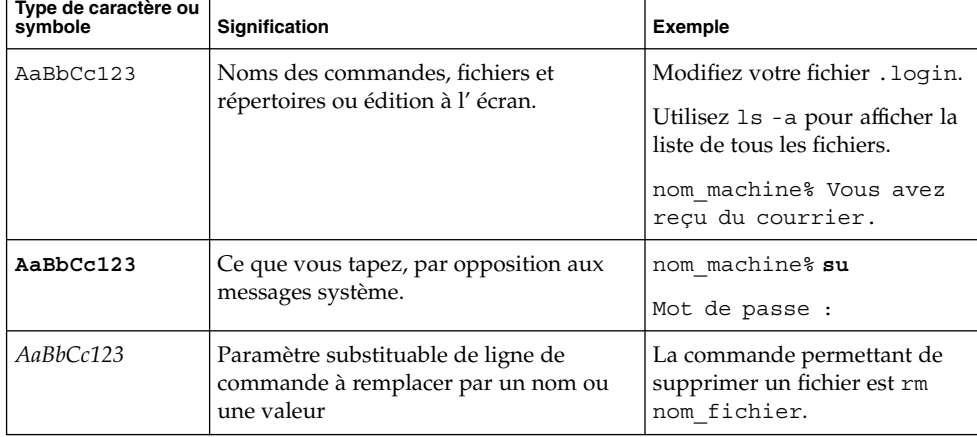

**TABLEAU P–1** Conventions typographiques

**TABLEAU P–1** Conventions typographiques *(Suite)*

| Type de caractère ou<br>symbole | Signification                                             | Exemple                                                   |
|---------------------------------|-----------------------------------------------------------|-----------------------------------------------------------|
| AaBbCc123                       | Titres de manuels, termes nouveaux ou<br>mis en évidence. | Reportez-vous au chapitre 6 du<br>Guide de l'utilisateur. |
|                                 |                                                           | On appelle ces options classes.                           |
|                                 |                                                           | N'enregistrez pas le fichier.                             |

## Invites du Shell dans les exemples de commandes

Le tableau suivant présente les invites système et les invites de superutilisateur par défaut des C shell, Bourne shell, et Korn shell.

**TABLEAU P–2** Invites de shell

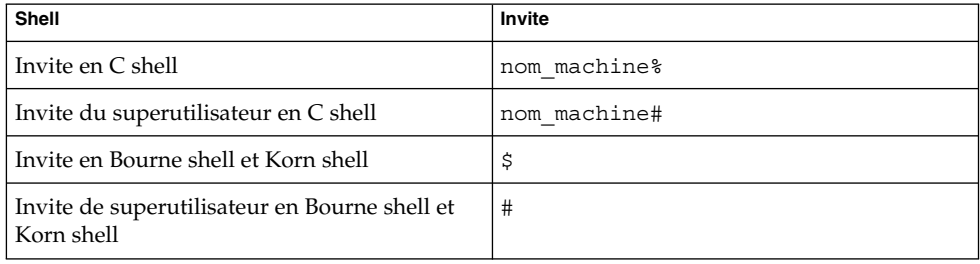

### <span id="page-8-0"></span>CHAPITRE **1**

## Problèmes connus de Java Desktop System Version 2

Ce chapitre décrit les problèmes connus liés à Java Desktop System Version 2 ainsi que les solutions correspondantes, le cas échéant.

- "Démarrage" à la page 9
- ["Problèmes généraux liés au bureau" à](#page-13-0) la page 14
- ["Problèmes de réseau" à](#page-15-0) la page 16

## Démarrage

### Version non concordante lors de la compilation des modules du noyau

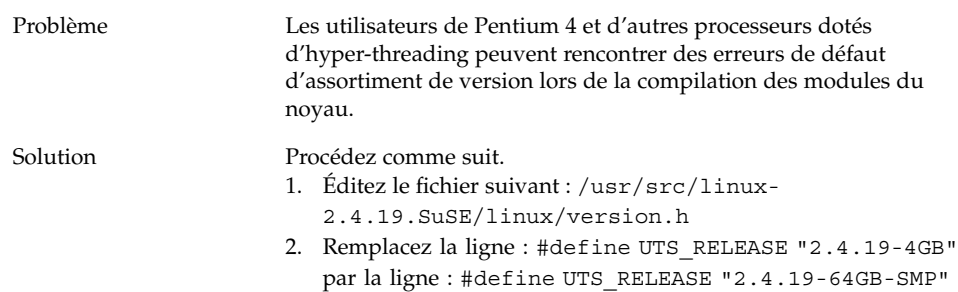

### <span id="page-9-0"></span>Non-fonctionnement des montages à partir de /net

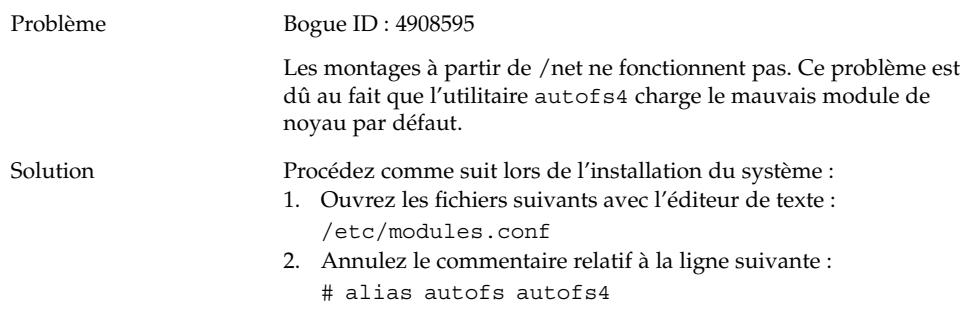

## Échec de l'installation

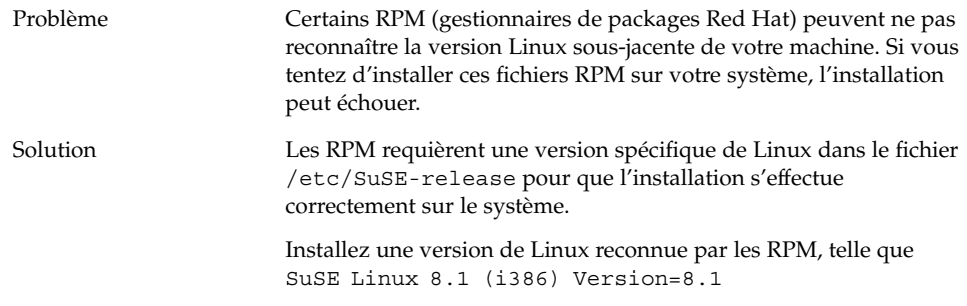

## Problèmes d'affichage à l'écran

Problème La résolution d'écran définie par le processus d'installation peut être inappropriée à votre système. Ce défaut d'assortiment peut engendrer des problèmes d'affichage à l'écran. En fonction de votre système matériel, vous pouvez reconfigurer votre résolution d'écran lors de la configuration du système.

<span id="page-10-0"></span>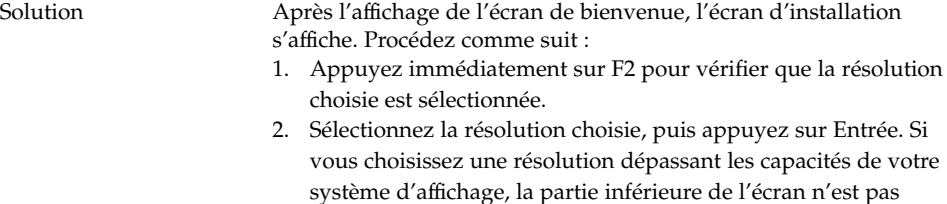

- visible lors de l'installation. Dans ce cas, relancez l'installation et sélectionnez une résolution inférieure.
- 3. Utilisez les touches flèches pour sélectionner Installation, puis appuyez sur Entrée.

Seules les valeurs de résolution activées dans YaST sont disponibles dans la boîte de dialogue de résolution d'écran.

### Non-éjection du CD des RPM

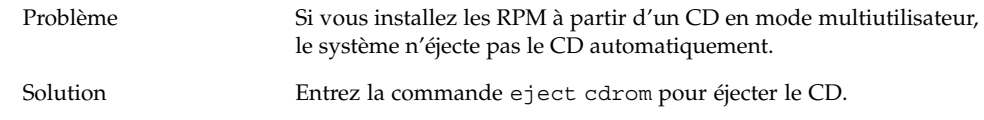

## Insertion de retour arrière erroné

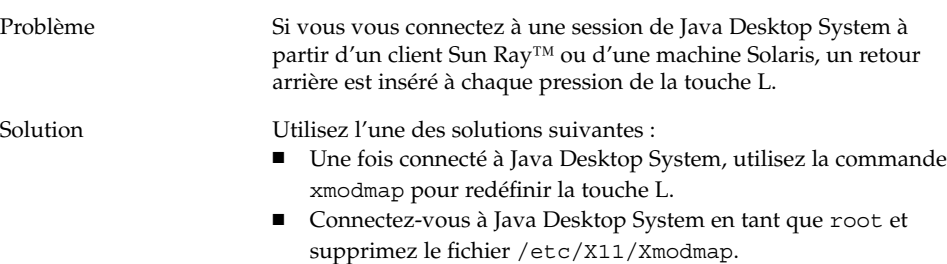

## Blocage des tableaux de bord lors de la connexion

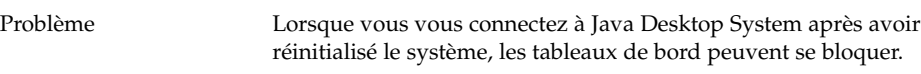

<span id="page-11-0"></span>

## Incompatibilité partielle des préférences utilisateur

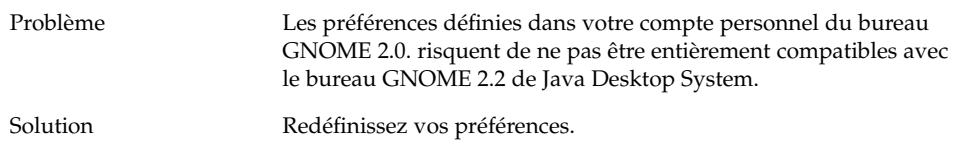

## Non-affichage de l'écran de démarrage après la mise à jour de l'installation

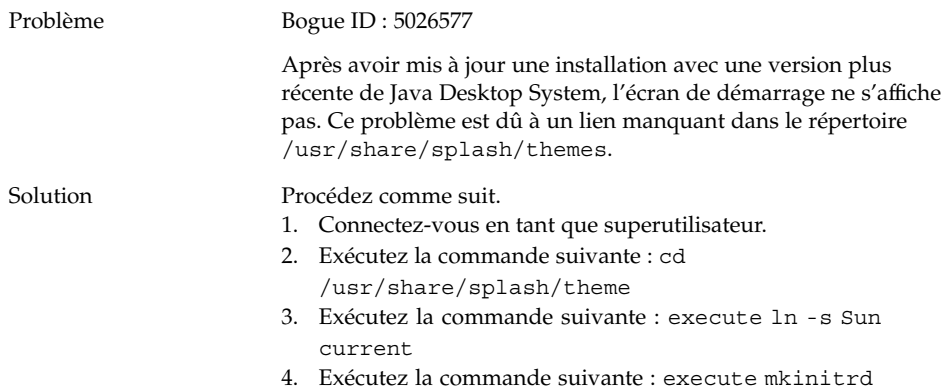

## <span id="page-12-0"></span>Échec de l'installation du RPM du système de fichiers après une mise à jour de l'installation

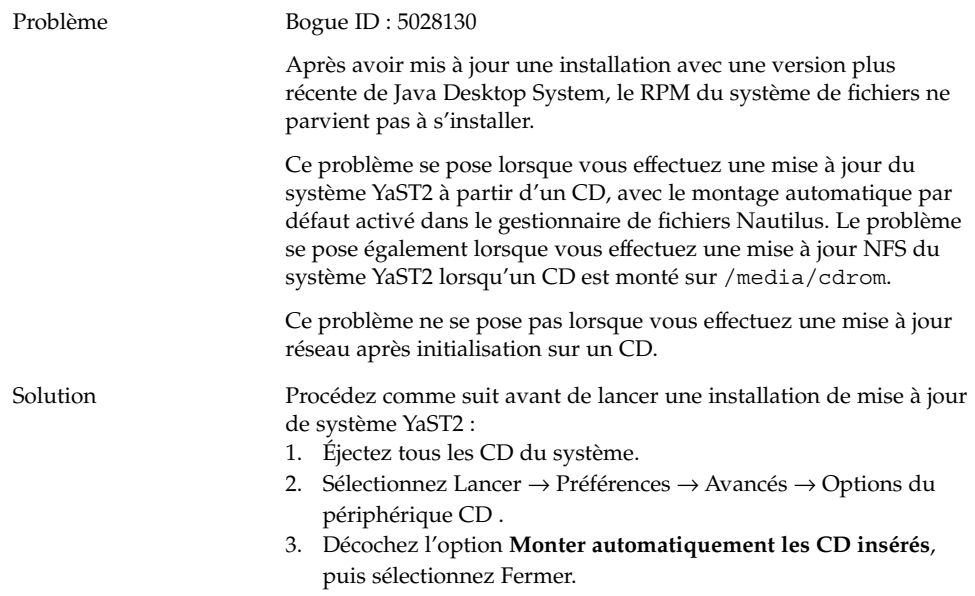

4. Continuez normalement la mise à jour de l'installation système.

### Cadres collés aux fenêtres après une mise à jour de l'installation

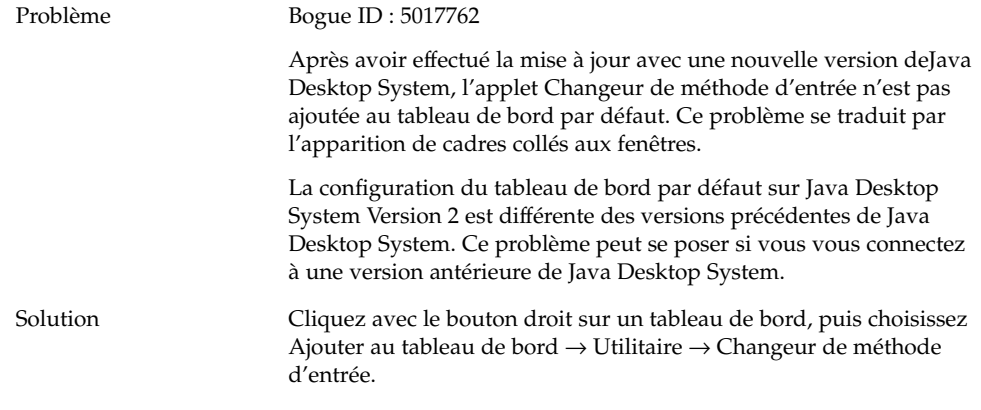

## <span id="page-13-0"></span>Problèmes généraux liés au bureau

### Non-ouverture des fichiers

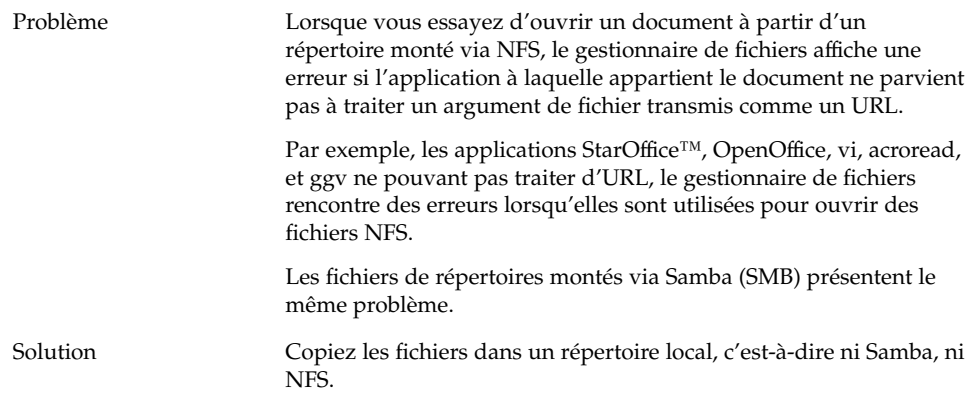

### Blocage du gestionnaire de fichiers

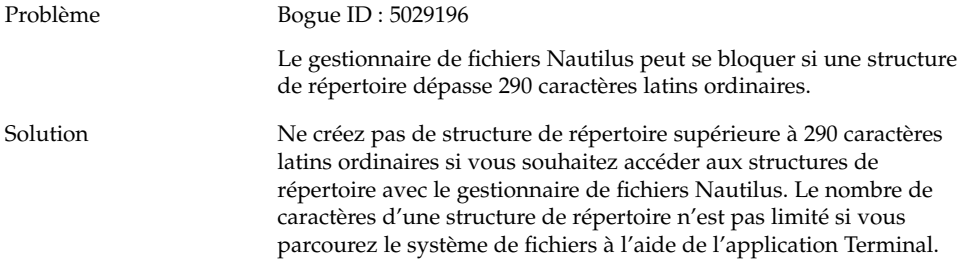

## Affichage incorrect du thème Blueprint

Problème Le thème Blueprint Beta n'est fourni qu'à des fins d'évaluation. Ne l'utilisez pas dans d'autres circonstances. Des bugs ont été identifiés pour ce thème et il n'est plus pris en charge.

<span id="page-14-0"></span>Solution Si vous souhaitez évaluer le thème Blueprint Beta, choisissez Vue → Appliquer un thème → Blueprint Beta.

## Impression de pages blanches à partir de Ghostscript

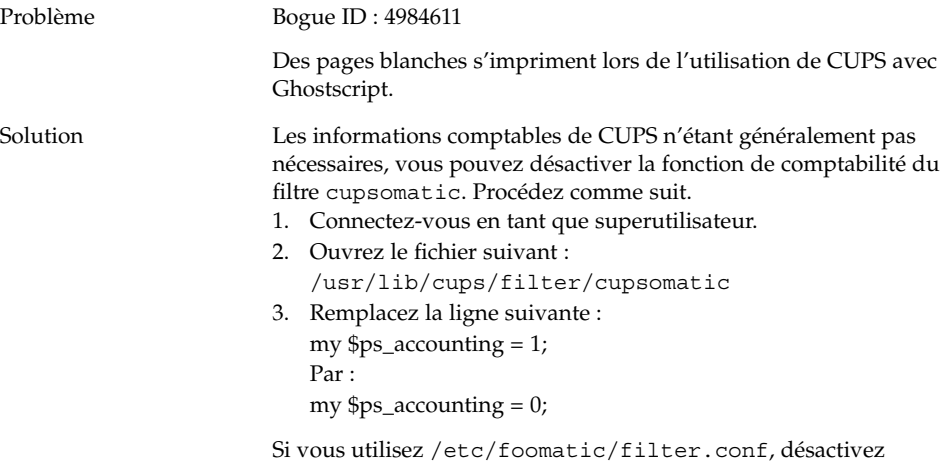

ps\_accounting à cet endroit.

## Non-éjection d'une disquette

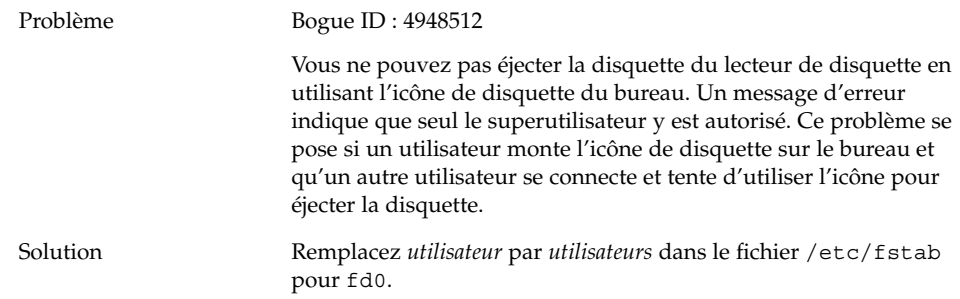

## <span id="page-15-0"></span>Non-éjection d'un CD

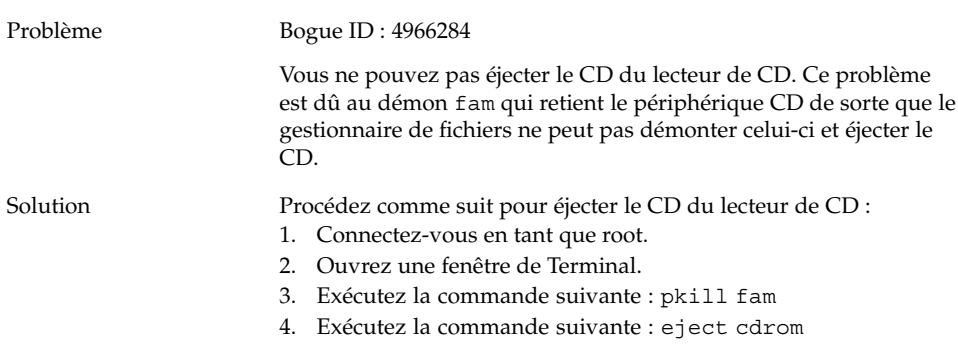

## La molette de la souris de fonctionne pas.

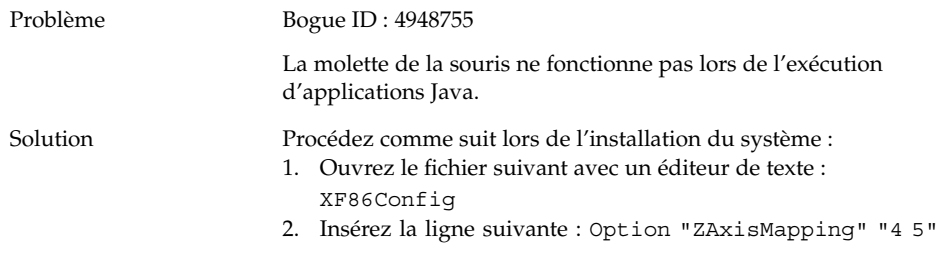

## Problèmes de réseau

## Non-fonctionnement de la connexion PPP

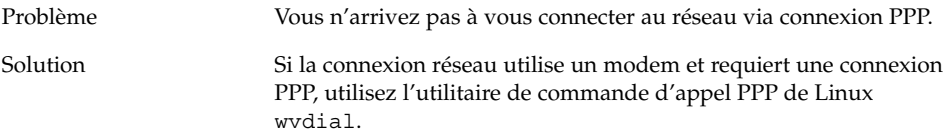

## <span id="page-16-0"></span>Non-fonctionnement de la connexion via modem

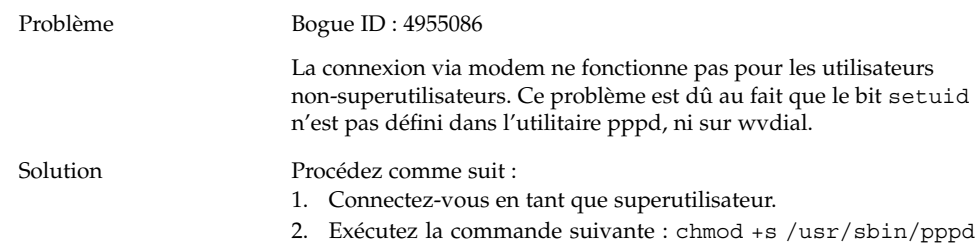

## Non-affichage des favoris réseau

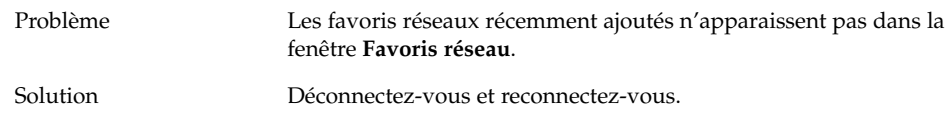

<span id="page-18-0"></span>CHAPITRE **2**

## Problèmes connus de certaines applications

Ce chapitre présente les problèmes connus de certaines applications spécifiques de Java Desktop System Version 2 ainsi que leurs éventuelles solutions.

- "Evolution" à la page 19
- ["Éditeur de texte Gedit" à](#page-19-0) la page 20
- ["Macromedia Flash Player" à](#page-20-0) la page 21
- ["Mozilla" à](#page-20-0) la page 21
- ["Enregistreur de sons" à](#page-22-0) la page 23

## Evolution

### Non-fonctionnement des dossiers virtuels d'Evolution

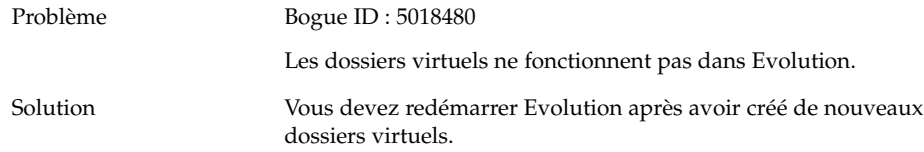

## <span id="page-19-0"></span>Blocage d'Evolution

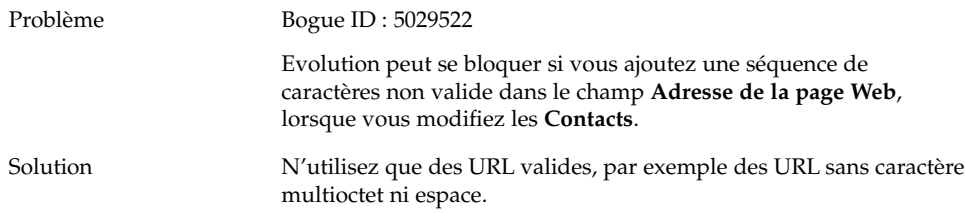

## Interruptions de l'installation d'Evolution

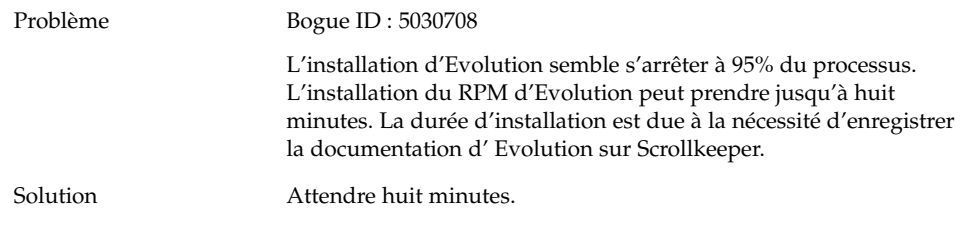

## Éditeur de texte Gedit

## Impossibilité d'entrer des caractères multioctet

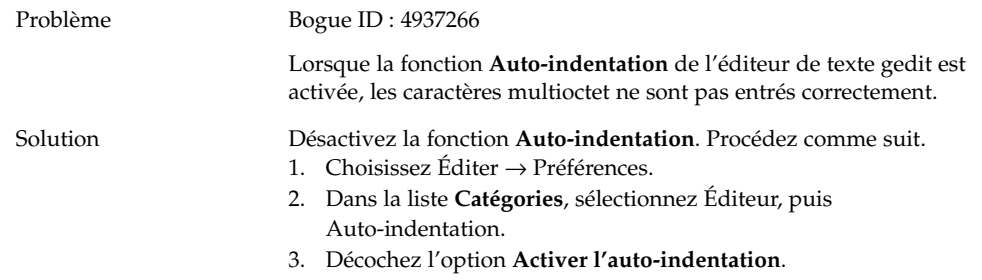

## <span id="page-20-0"></span>Macromedia Flash Player

## Non-affichage du texte

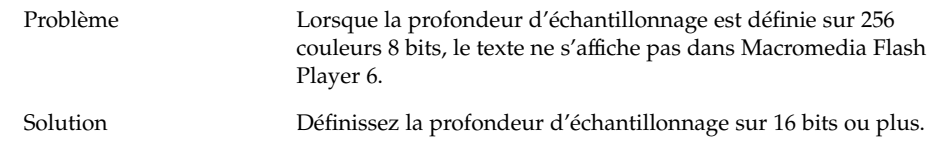

## Mozilla

### Blocage de l'application au cours de l'utilisation de Mozilla

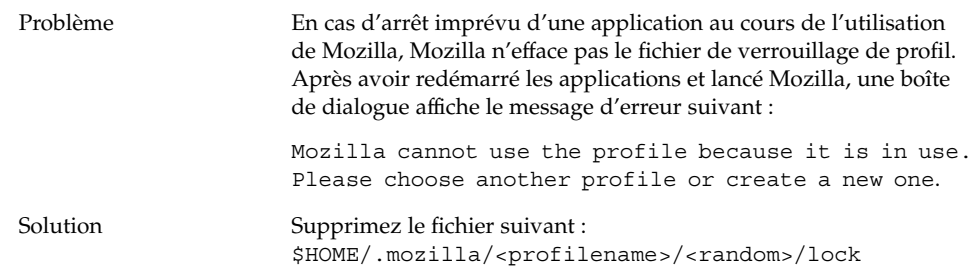

### <span id="page-21-0"></span>Blocage de Mozilla suite à un clic sur un lien hypertexte RPM

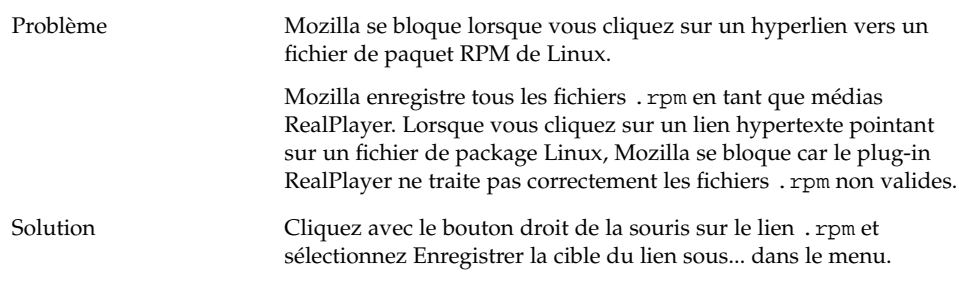

## Connexion de Mozilla à gdict impossible

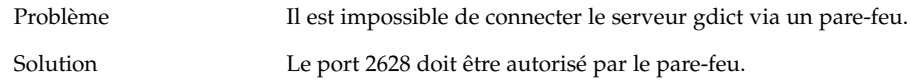

### Connexion de Mozilla à un serveur de courrier interne impossible

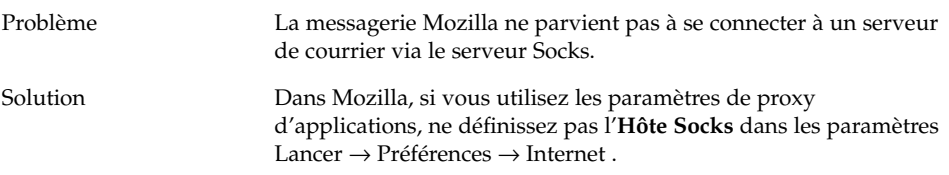

### Blocage de Mozilla suite à un collage de texte

Problème Lorsque vous essayez de coller du texte provenant d'autres applications dans la fenêtre de Mozilla, celui-ci se bloque.

<span id="page-22-0"></span>Solution Lorsque vous collez du texte provenant d'autres applications dans Mozilla, vous devez appuyer une fois sur Ctrl + V, puis relâcher les touches immédiatement pour coller le texte correctement.

> Mozilla se bloque si vous ne relâchez pas les touches Ctrl + V immédiatement après avoir collé le texte.

## Enregistreur de sons

## Non-fonctionnement de la barre latérale et du compteur

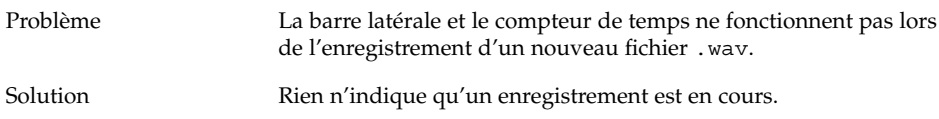

## Impossibilité de lire le fichier son deux fois

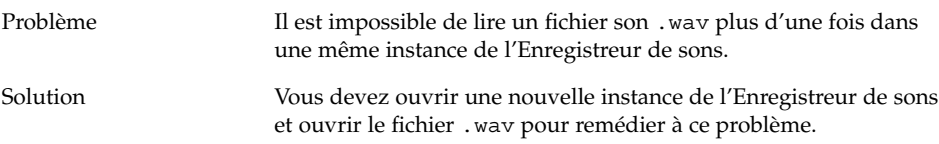

### <span id="page-24-0"></span>CHAPITRE **3**

## Problèmes de localisation

Ce chapitre présente les problèmes de localisation liés à Java Desktop System Mise à jour 1 ainsi que leurs éventuelles solutions.

- "Toutes les versions localisées" à la page 25
- ["Versions localisées en chinois" à](#page-30-0) la page 31
- ["Versions localisées en japonais" à](#page-31-0) la page 32

## Toutes les versions localisées

Indisponibilité des fonctions ATOK X AUX

Problème Dans cette version, les fonctions AUX de méthode d'entrée ATOK X ne sont pas disponibles. Ce problème affecte les fonctions ATOK X AUX suivantes :

- AtokPaletteAux;
- SystemLineAux;
- CharPaletteAux;
- PropertyAux;
- CustomizerAux;
- RegWordAux ;
- DicUTAux.

Solution  $N$ 'utilisez pas les fonctions NATOK X AUX. Pour activer les fonctions ATOK X AUX en environnement japonais seulement, procédez comme suit pour remplacer les RPM. Si vous effectuez ce changement, aucune méthode autre qu'ATOK X n'est utilisable, et ce dans tous les environnements linguistiques.

- 1. Choisissez Failsafe Terminal dans le menu de connexion, puis connectez-vous en tant que superutilisateur.
- 2. Exécutez les commandes suivantes pour arrêter les démons IIIM et ATOK X :
	- # sh /etc/init.d/atokx stop
	- # sh /etc/init.d/IIim stop
- 3. Supprimez les RPM suivants :
	- iiimf-csconv
	- iiimf-protocol-lib
	- iiimf-protocol-lib-devel
	- iiimf-client-lib
	- iiimf-client-lib-devel
	- iiimf-x
	- iiimf-gtk
	- iiimf-server
	- iiimf-le-Asian-koKR-sun
	- iiimf-le-Asian-thTH-sun
	- iiimf-le-Asian-zhCN-sun
	- iiimf-le-Asian-zhHK-sun
	- iiimf-le-Asian-zhTW-sun
	- iiimf-le-unit
	- iiimf-docs
	- Exemple :

#rpm -e 'rpm -q -a | grep iiimf'

- 4. Installez les RPM suivants situés dans
	- /usr/lib/im/locale/ja/atokserver/rpm :
	- iiimf-1.2-3JDS4.i586.rpm
	- iiimf\_conv-1-2JDS4.i586.rpm
	- Exemple :

# rpm -ihv

- /usr/lib/im/locale/ja/atokserver/rpm/\*.rpm
- 5. Exécutez les commandes suivantes pour remplacer le lien symbolique par atok12aux.so :
	- a. # cd /usr/lib/im/locale/ja/atokserver
	- b. # rm atok12aux.so
	- c. # ln -s atok12aux-iiimf10.so atok12aux.so
- 6. Utilisez les commandes suivantes pour lancer les démons IIIM et ATOK X, ou réinitialisez le système :
	- a. # sh /etc/init.d/IIim start
	- b. # sh /etc/init.d/atokx start

Pour restaurer la configuration d'origine, procédez comme suit pour remettre en place les RPM :

- 1. Choisissez Failsafe Terminal dans le menu de connexion, puis connectez-vous en tant que superutilisateur.
- 2. Exécutez les commandes suivantes pour arrêter les démons IIIM et ATOK X :

# sh /etc/init.d/atokx stop

# sh /etc/init.d/IIim stop

Supprimez les RPM suivants : iiimf, iiimf conv

- Exemple : # rpm -e *rmp -q -a| grep iiimf*
- 3. Installez les RPM suivants à partir du média d'installation :
	- iiimf-csconv
	- iiimf-protocol-lib
	- iiimf-protocol-lib-devel
	- iiimf-client-lib
	- iiimf-client-lib-devel
	- iiimf-x
	- iiimf-gtk
	- iiimf-server
	- iiimf-le-Asian-koKR-sun
	- iiimf-le-Asian-thTH-sun
	- iiimf-le-Asian-zhCN-sun
	- iiimf-le-Asian-zhHK-sun
	- iiimf-le-Asian-zhTW-sun
	- iiimf-le-unit
	- iiimf-docs
	- Exemple :
	- a. Entrez la commande suivante à partir de la ligne de commande : yast2
	- b. Choisissez Install ou Remove Software.
	- c. Sélectionnez Search dans la liste déroulante Filter.
	- d. Entrez la chaîne suivante dans le champ **Search** : **iiimf**
	- e. Cliquez sur Search.
	- f. Sélectionnez les packages iiimf dans la liste et cliquez sur le bouton Accept.
- 4. Exécutez les commandes suivantes pour remplacer le lien symbolique par atok12aux.so :
	- a. # cd /usr/lib/im/locale/ja/atokserver
	- b. # rm atok12aux.so
	- c. # ln -s atok12aux-iiimf11.so atok12aux.so
- 5. Utilisez les commandes suivantes pour lancer les démons IIIM et ATOK X, ou réinitialisez le système :
	- a. # sh /etc/init.d/IIim start
	- b. # sh /etc/init.d/atokx start

### <span id="page-27-0"></span>Non-fonctionnement de l'impression de documents PDF

Problème Bogue ID : 4928658

Affecte les versions localisées suivantes :

- environnements asiatiques ;
- environnements polonais ;
- environnements russes.

Vous ne pouvez pas utiliser les applications GNOME pour créer des documents PDF contenant des caractères multioctet. Ce problème affecte Gedit et d'autres applications GNOME utilisant la bibliothèque libgnomeprint.

Solution Imprimez vos fichiers en postscript, puis utilisez l'utilitaire ps2pdf pour convertir le fichier postscript en fichier PDF.

### Non-affichage des versions localisées héritées dans l'écran de connexion

#### Problème Bogue ID : 4884887

Les versions localisées héritées ont été supprimées de l'écran de connexion. Les seules langues apparaissant sur l'écran de connexion sont les suivantes :

- français ;
- allemand ;
- italien;
- japonais;
- coréen ;
- espagnol;
- suédois ;
- chinois traditionnel.

Solution Si vous souhaitez qu'elles figurent sur votre écran de connexion, demandez à votre administrateur système d'annuler le commentaire des entrées des versions localisées dans le fichier suivant : /etc/X11/gdm/locale.alias

> Il devra ensuite réinitialiser le système. Les versions localisées héritées devront alors, en principe, s'afficher dans l'écran de connexion.

## <span id="page-28-0"></span>Non-affichage des noms de fichiers et de répertoires localisés

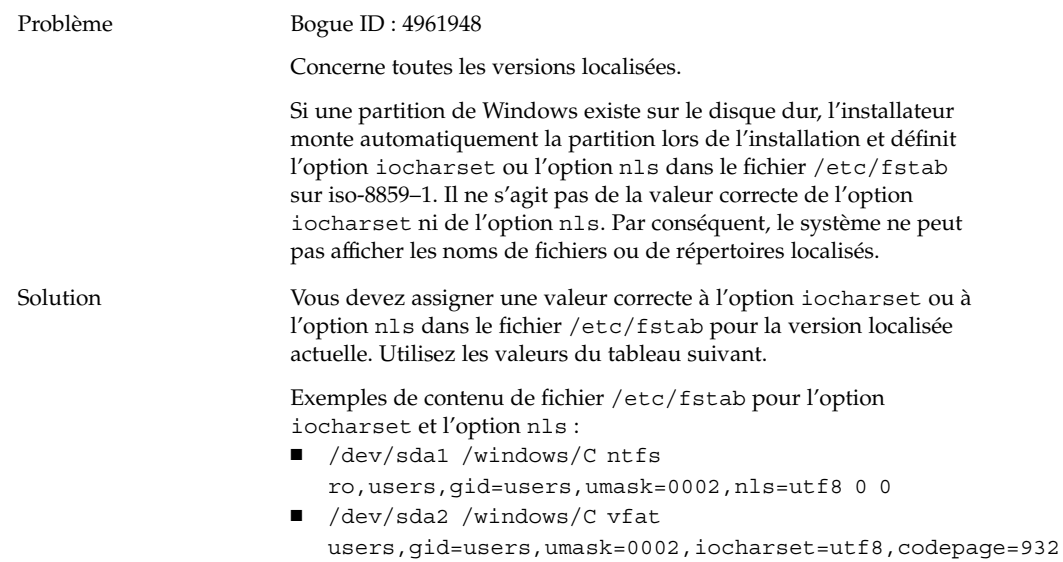

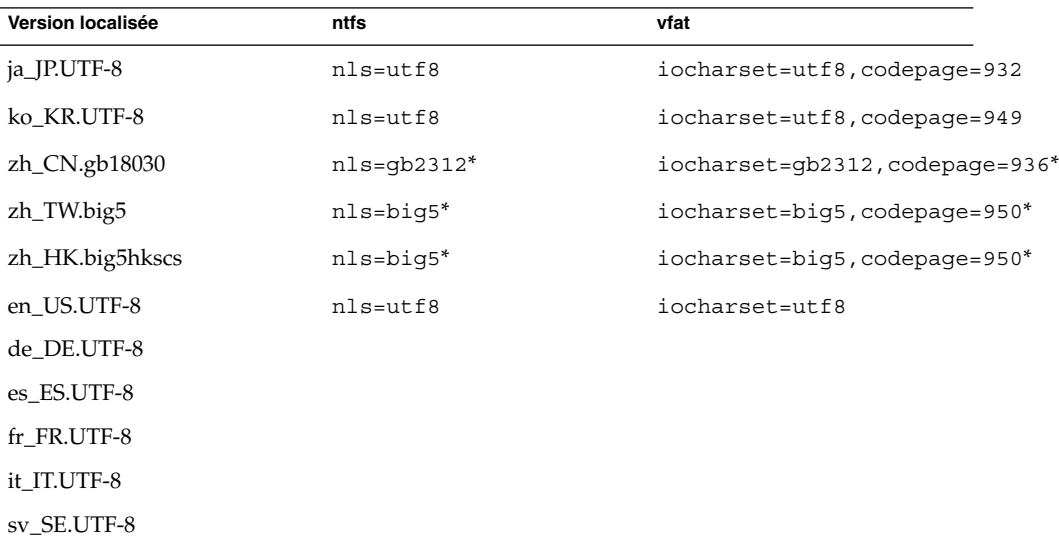

\*Remplacez big5 et gb2312 par utf8 si une version localisée UTF-8 en chinois est utilisée.

## <span id="page-29-0"></span>Fonctionnement incorrect des touches de modification

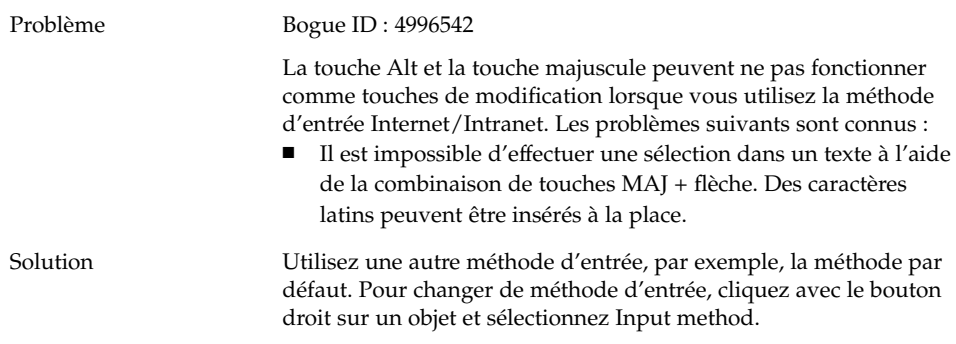

## Rendu incorrect des chaînes

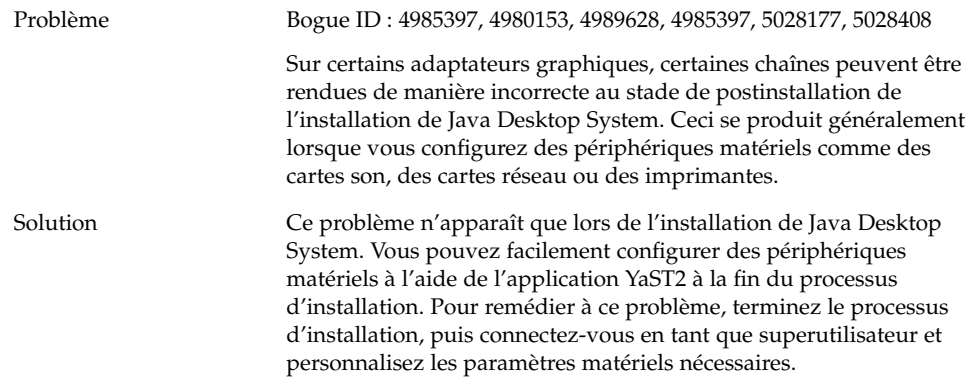

## <span id="page-30-0"></span>Versions localisées en chinois

## Impression de caractères avec un cadre

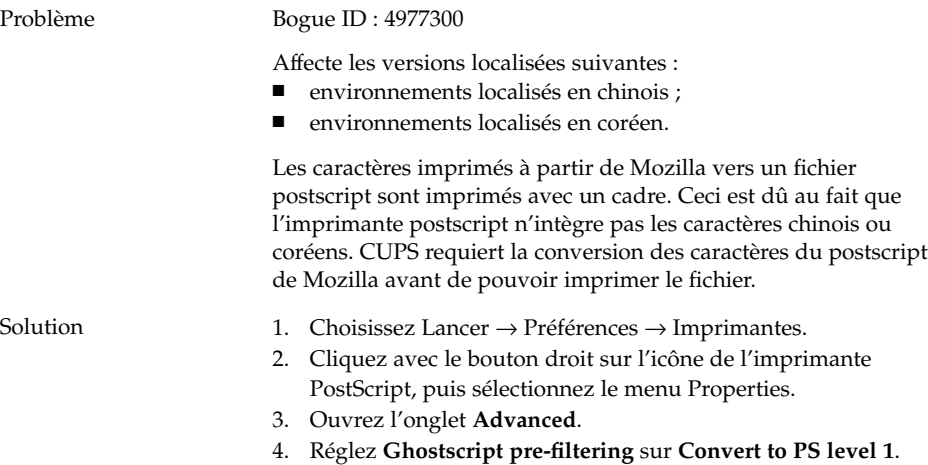

## Non-localisation de YaST2 en chinois de Hong-Kong

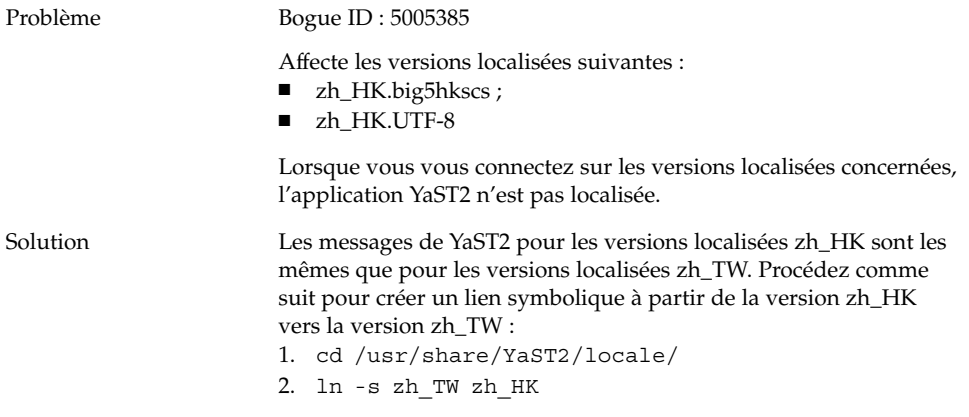

## <span id="page-31-0"></span>Versions localisées en japonais

## Lecture des pièces jointes d'Evolution impossible

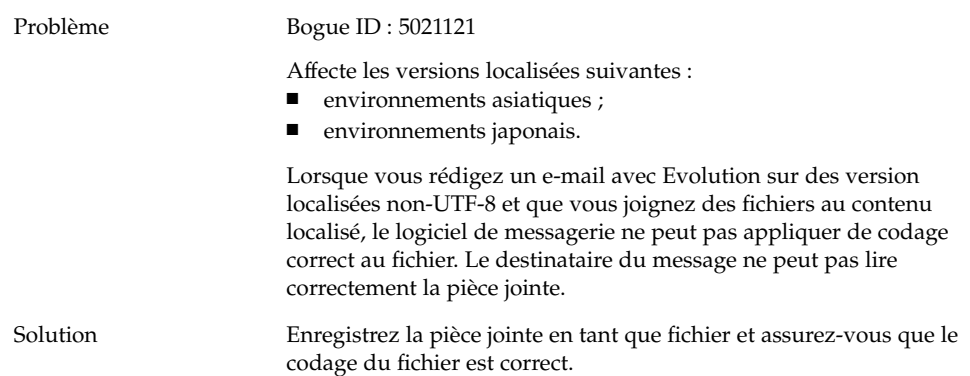

## <span id="page-32-0"></span>Index

#### **B**

blocage des tableaux de bord lors de la connexion, [11](#page-10-0)

#### **C**

caractères multioctet, problème dans gedit, [20](#page-19-0) CD des RPM, non-éjection, [11](#page-10-0) chaînes, rendu incorrect, [30](#page-29-0) commutateur de méthode d'entrée, non installé, [13](#page-12-0) connexion PPP, non-fonctionnement, [16](#page-15-0) connexion via modem, [17](#page-16-0)

#### **D**

disquette éjection impossible, [15,](#page-14-0) [16](#page-15-0)

#### **E**

échec de l'installation, [10](#page-9-0) écran de démarrage non-affichage, [12,](#page-11-0) [13](#page-12-0) éditeur de texte gedit, [20](#page-19-0) enregistreur de sons, problèmes, [23](#page-22-0) Evolution blocage, [20](#page-19-0) dossiers virtuels, [19](#page-18-0) interruptions d'installation, [20](#page-19-0)

### **F**

favoris réseau, non-affichage, [17](#page-16-0) fenêtres, cadres collés, [13](#page-12-0) fichier son, impossibilité de lire, [23](#page-22-0) fichiers, non-ouverture, [14](#page-13-0)

#### **G**

gdict, connexion à Mozilla, [22](#page-21-0) gestionnaire de fichiers, blocage, [14](#page-13-0)

#### **I**

Impression de documents PDF, [28](#page-27-0) insertion de retour arrière, [11](#page-10-0)

#### **M**

Macromedia Flash Player, échec d'affichage du texte, [21](#page-20-0) messagerie d'Evolution, [32](#page-31-0) modules du noyau, compilation, [9](#page-8-0) molette de la souris, [16](#page-15-0) montages à partir de /net, [10](#page-9-0) Mozilla blocage à cause d'un lien hypertexte, [22](#page-21-0) connexion à gdict impossible, [22](#page-21-0) connexion à un serveur de courrier impossible, [22](#page-21-0) erreur : blocage de l'application, [21](#page-20-0)

Mozilla (Suite) erreur : blocage suite à un collage de texte, [22](#page-21-0) problèmes, [21](#page-20-0)

#### **N**

Nautilus, blocage, [14](#page-13-0) NFS, [14](#page-13-0) noms de fichiers localisés non affichés, [29](#page-28-0) noyau, erreur, [10](#page-9-0)

#### **O**

option iocharset, paramètre, [29](#page-28-0)

#### **P**

pages blanches, problème d'impression, [15](#page-14-0) pièces jointes, [32](#page-31-0) préférences, non compatibles, [12](#page-11-0) problèmes d'affichage à l'écran, [10](#page-9-0) problèmes d'installation échec de l'installation, [10](#page-9-0) non-éjection du CD des RPM, [11](#page-10-0) problèmes de connexion blocage des tableaux de bord, [11](#page-10-0) retour arrière erroné, [11](#page-10-0) problèmes de localisation, [25](#page-24-0) absence des versions localisées dans l'écran de connexion, [28](#page-27-0) problèmes de réseau, [16](#page-15-0)

#### **R**

Red Hat Managers, problèmes, [10](#page-9-0) RPM, *Voir* Red Hat Managers

#### **S**

serveur de courrier, connexion à Mozilla, [22](#page-21-0)

**34** Guide de dépannage de Java Desktop System Version 2 • Mai 2004

#### **T**

thèmes, Blueprint, [14](#page-13-0) touches de modification, [30](#page-29-0)

#### **V**

Versions localisées en chinois, [31](#page-30-0)

#### **Y**

YaST2, non localisée, [31](#page-30-0)